# Servizio Trasparenza

## Noi Fotografiamo l'incidente Tu Risparmi in polizza RCA

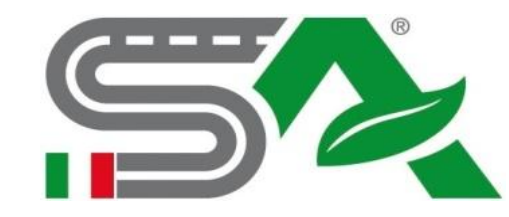

www.sicurezzaeambientespa.com

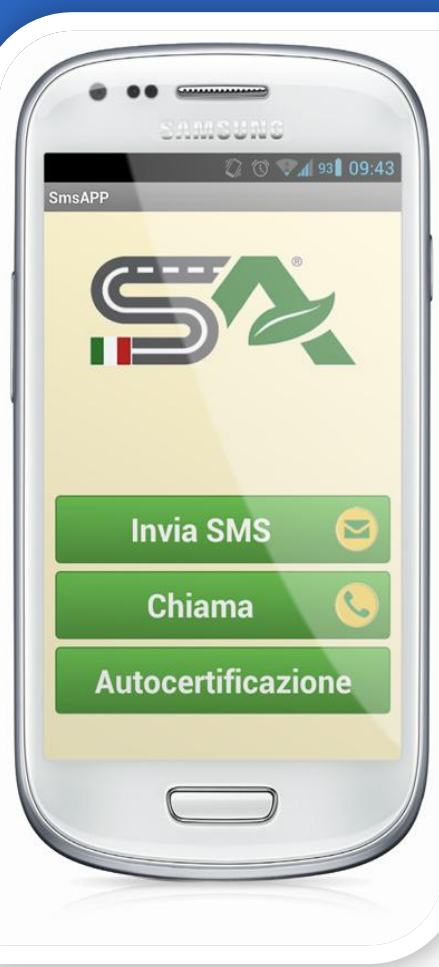

## Applicazione Servizio Trasparenza

L'attivazione del Servizio Trasparenza mediante APP, avviene in 5 semplici passaggi:

Registrazione al sito www.sicurezzaeambientespa.com

Comunicazione alla propria Compagnia Assicurativa

Download dell'Applicazione

Firma polizza assicurativa con Servizio Trasparenza

Utilizzo dell'App

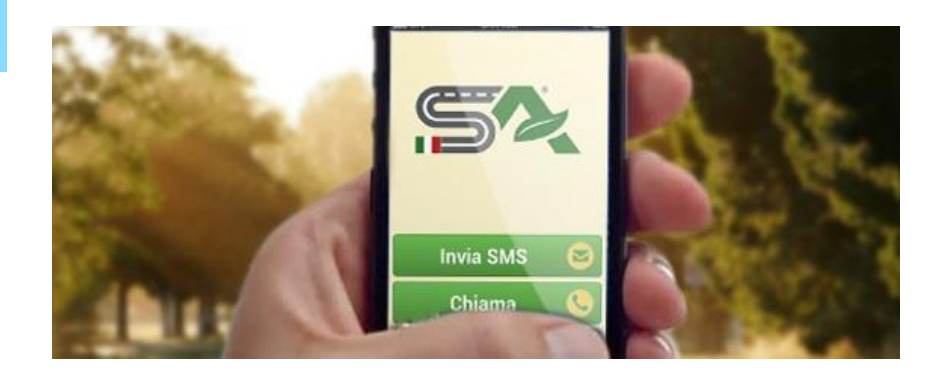

#### **Registrazione**

## Registrazione assicurato

### L'assicurato si collega al sito www.sicurezzaeambientespa.com

Clicca il banner ADERISCI AL SERVIZIO TRASPARENZA.

Nel menù a tendina clicca REGISTRAZIONE.

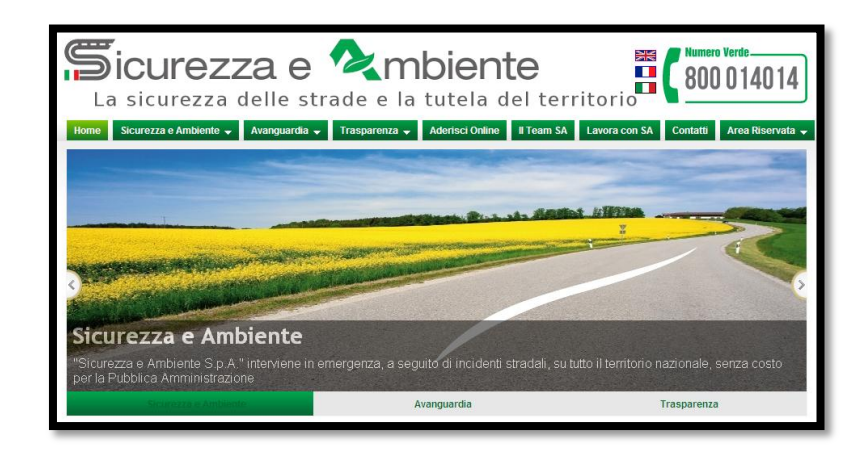

#### **La Registrazione al sito è fondamentale:**

- **1. l'utente viene censito**
- **2. il Servizio Trasparenza diviene effettivo**

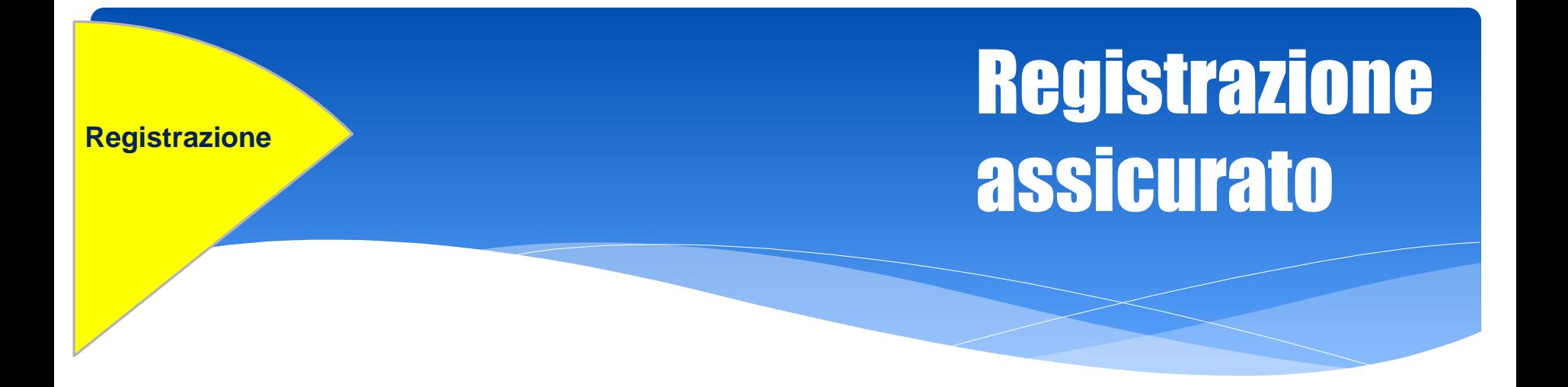

### **Per effettuare la REGISTRAZIONE l'assicurato deve:**

- A. inserire i propri dati personali
- B. inserire i dati relativi al proprio veicolo
- C. leggere ed accettare il Modulo di Adesione al Servizio Trasparenza
- D. compilare il controllo grafico di sicurezza

## Registrazione Dati personali **Registrazione**

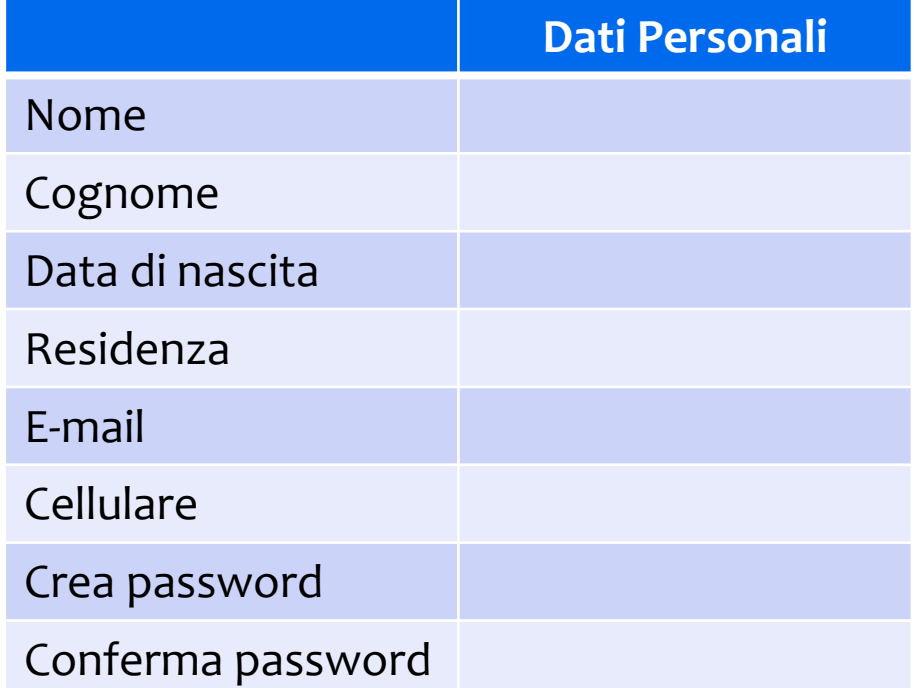

L'assicurato inserisce i propri dati personali ed individua una password per l'accesso al portale.

Indica inoltre la sua mail personale, che sarà utilizzata da SA per tutte le comunicazioni relative al Servizio Trasparenza.

## Registrazione Dati veicolo

**Registrazione**

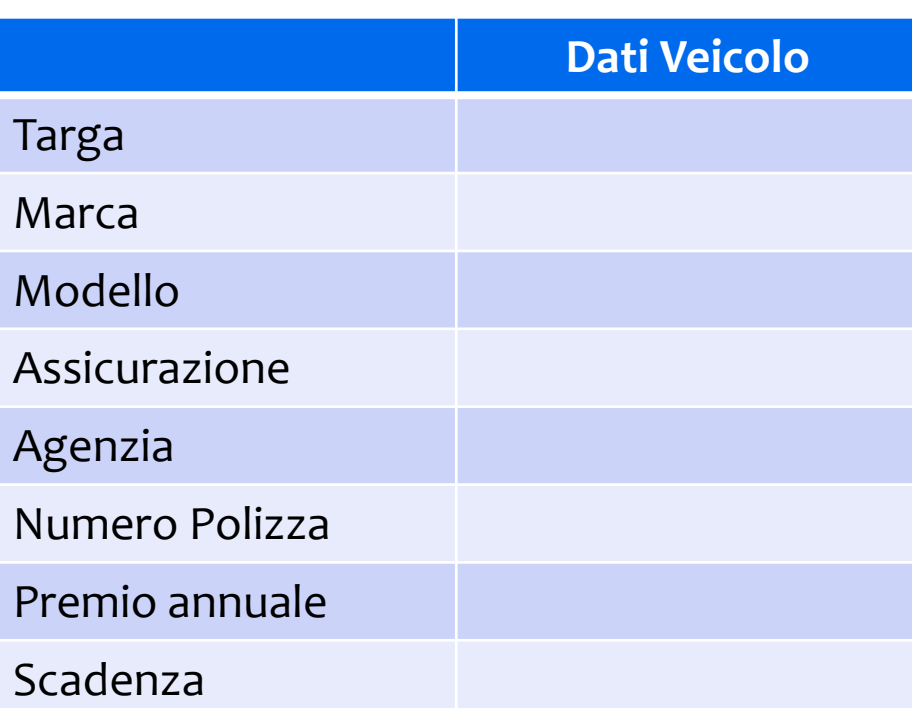

L'assicurato inserisce i dati relativi al veicolo.

Indica la Compagnia Assicurativa RC Auto.

Comunica anche l'ultimo premio annuale pagato.

## **Registrazione** modulo adesione

#### **Registrazione**

L'assicurato legge ed accetta il modulo di adesione al Servizio Trasparenza:

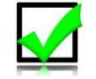

**Si impegna, a seguito di incidente stradale, ad attivare obbligatoriamente il Servizio Trasparenza attraverso l'utilizzo dell'App o chiamata diretta al numero verde 800.89.89.89**

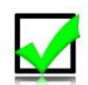

**Autorizza Sicurezza e Ambiente S.p.A. a cristallizzare il teatro del sinistro attraverso report fotografico e modulo dati – Servizio Trasparenza, da inviare alle Compagnie Assicurative**

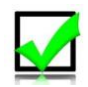

**Autorizza Sicurezza e Ambiente S.p.A. ad effettuare il servizio di ripristino post incidente, nel rispetto degli obblighi previsti dall'art. 161 del Codice della strada** Evita così le sanzioni previste dalla Legge (art. 239 Codice dell'Ambiente «*chi inquina paga*»)

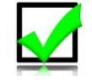

**Accetta l'applicazione di una franchigia nel caso in cui non attivi il Servizio Trasparenza a seguito di incidente**

La franchigia è proporzionata allo **sconto** concesso dalla Compagnia Assicurativa, ai sensi dell'art. 32 del Decreto Liberalizzazioni

## **Registrazione** controlli sicurezza

**Registrazione**

#### Controlli di sicurezza

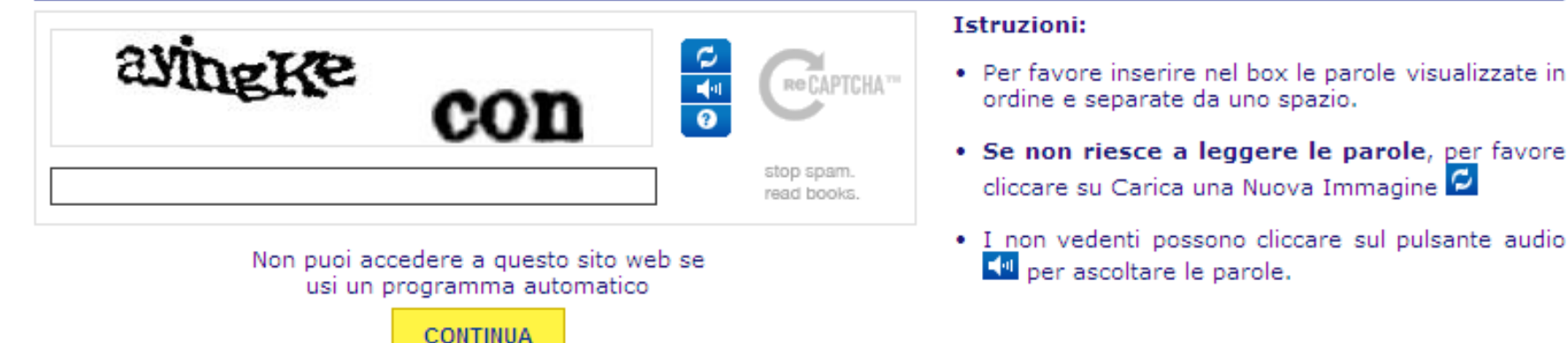

Il controllo grafico di sicurezza è necessario per evitare che la REGISTRAZIONE avvenga mediante programmi automatici finalizzati all'invio di spam.

Premendo CONTINUA si completa la fase di REGISTRAZIONE.

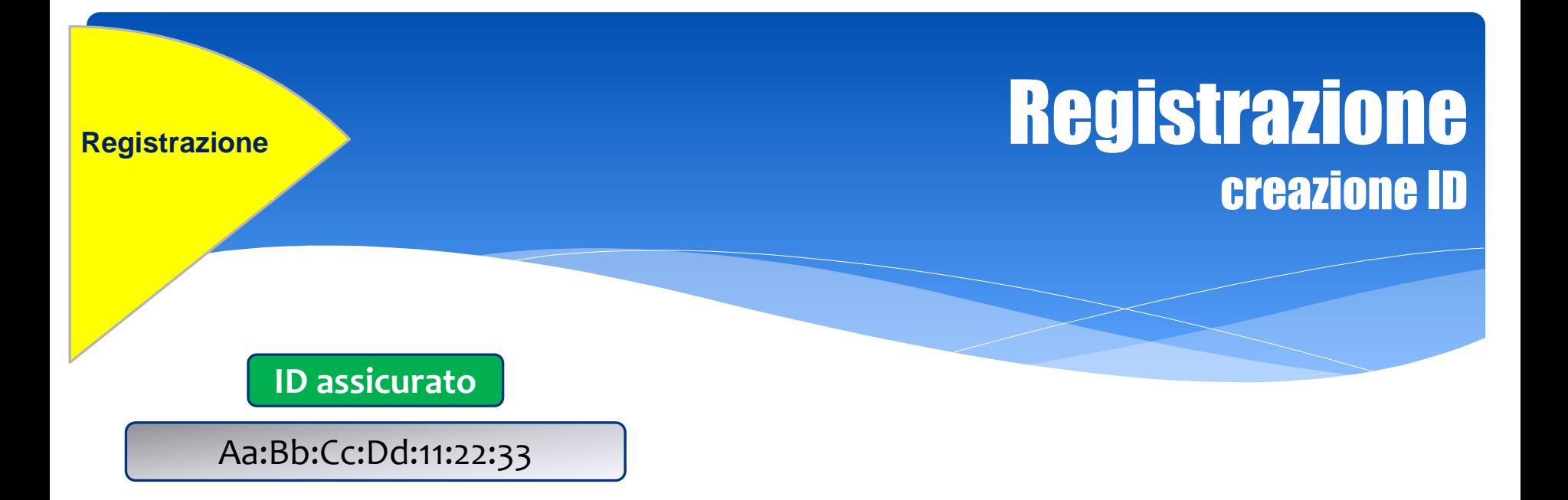

- Al termine della fase di REGISTRAZIONE, viene generato il codice ID - identificativo dell'assicurato -
- L'ID viene visualizzato immediatamente sul portale ed inviato a mezzo mail all'assicurato con i dati riepilogativi della REGISTRAZIONE avvenuta con successo.
- L'ID e la PASSWORD generata dall'utente, costituiscono le chiavi di accesso al portale.

**Comunicazione alla Compagnia**

## **Comunicazione** alla Compagnia

L'assicurato visualizza una nuova schermata dove cliccando sul banner RICHIEDI LO SCONTO può inviare la sua richiesta:

- $\triangleright$  alla propria Compagnia Assicurativa
- $\triangleright$  alle altre Compagnie Assicurative presenti sul mercato

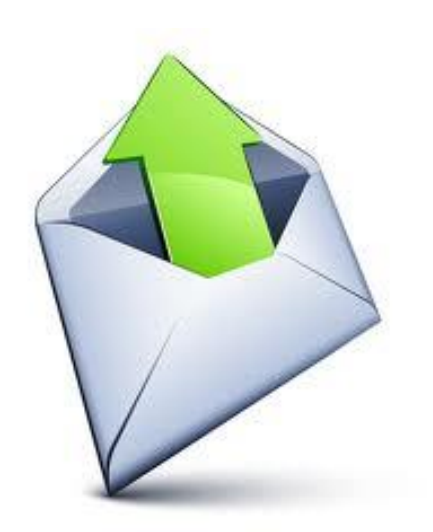

**La richiesta di sconto è formulata ai sensi dell'art.32 del Decreto Liberalizzazioni**

**Comunicazione alla Compagnia**

## **Comunicazione** alla Compagnia

L'assicurato ha la possibilità di:

- A. ricevere tante proposte quante richieste ha inoltrato
- B. selezionare l'offerta più conveniente

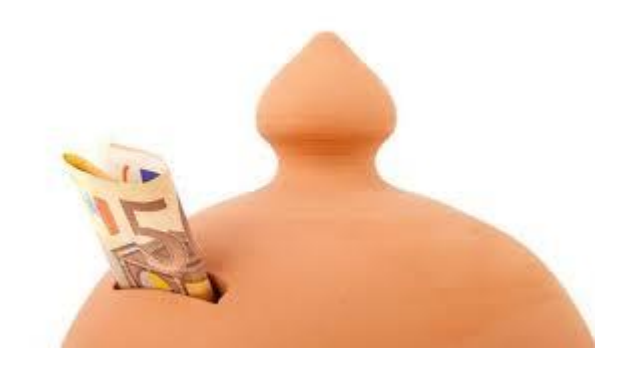

### Il risparmio per il cittadino è immediato e tangibile

#### **Download Applicazione**

## **Download** dell'applicazione

L'assicurato può scaricare gratuitamente l'applicazione sul suo personale smartphone, con l'accesso:

 $\triangleright$  al sito www.sicurezzaeambientespa.com cliccando sulla sezione SCARICA APP e seguendo le istruzioni

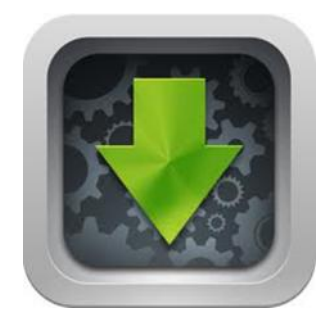

- $\triangleright$  al sito www.serviziotrasparenza.it
- $\triangleright$  al proprio mercato virtuale (Apple Store, Android, Blackberry, Windows Mobile) digitando SA Trasparenza nel campo ricerca

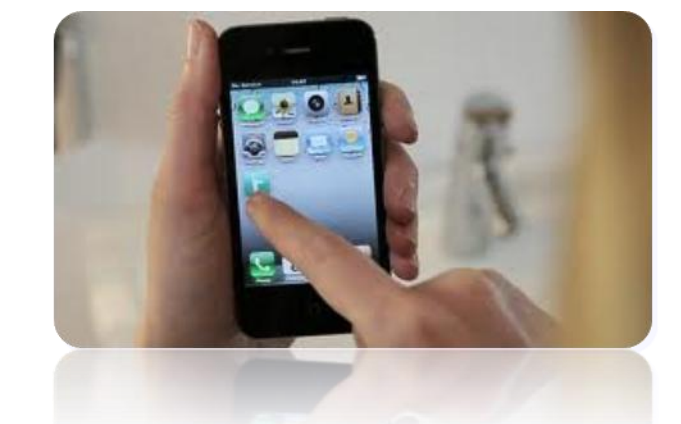

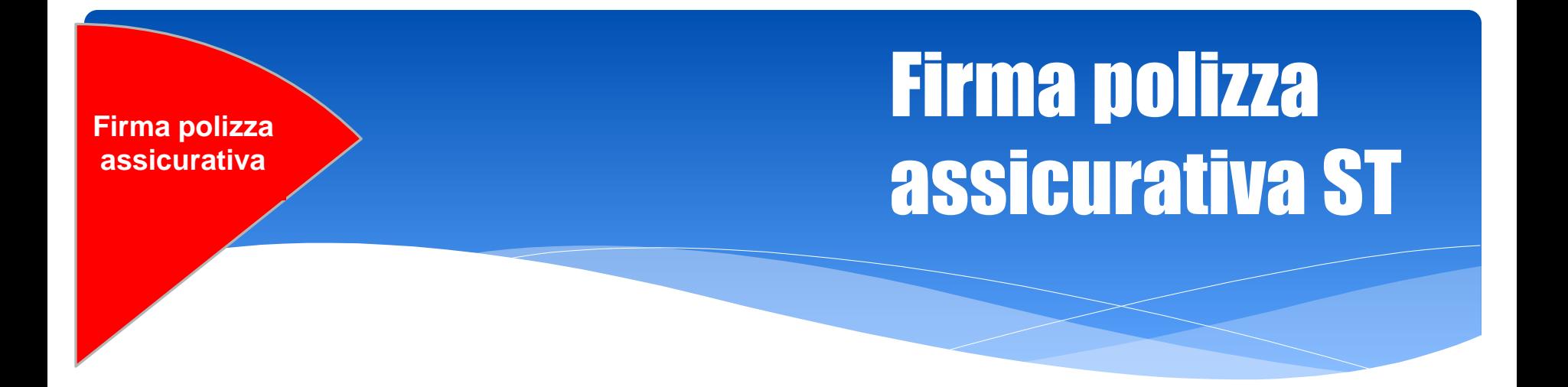

- L'assicurato stipula con la Compagnia Assicurativa la polizza RC Auto che prevede il Servizio Trasparenza.
- Riceve comunicazione da Sicurezza e Ambiente di attivazione del suo ID per l'esecuzione del Servizio Trasparenza

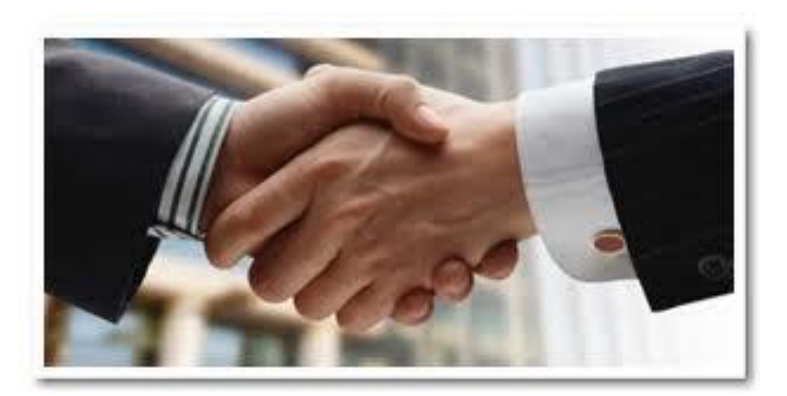

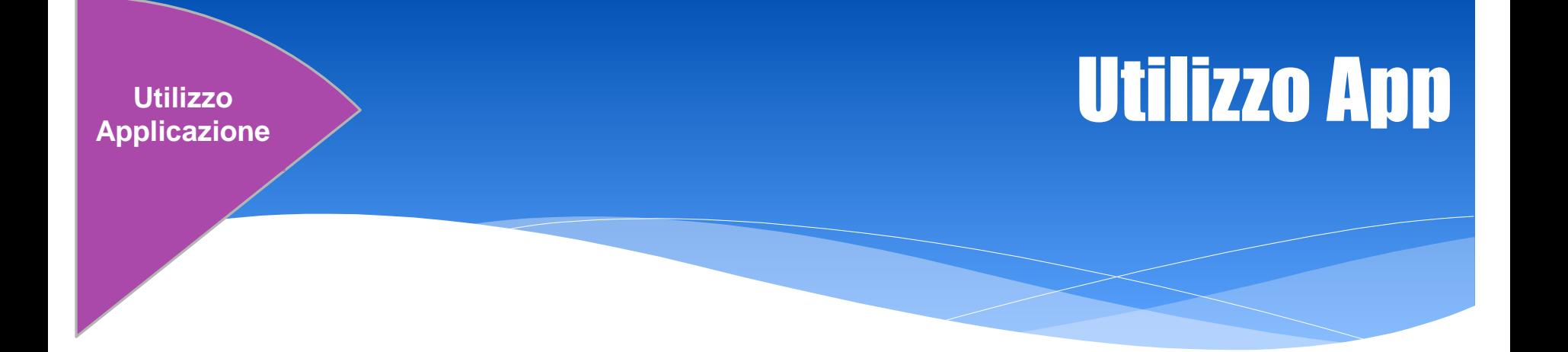

Effettuato il download gratuito, unicamente in occasione del primo utilizzo dell'App, l'assicurato deve inserire il suo ID.

L'ID deve però essere stato preventivamente attivato da Sicurezza e Ambiente per tale operazione.

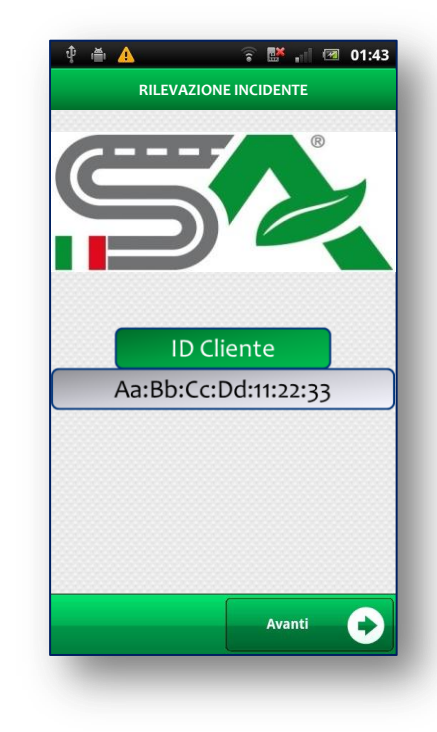

## Utilizzo App

## Applicazione **La Constitution de la Constitution de la Constitution de la Constitution de la Constitution de la Constitution de la Constitution de la Constitution de la Constitution de la Constitution de la Constitution de** Invio SMS

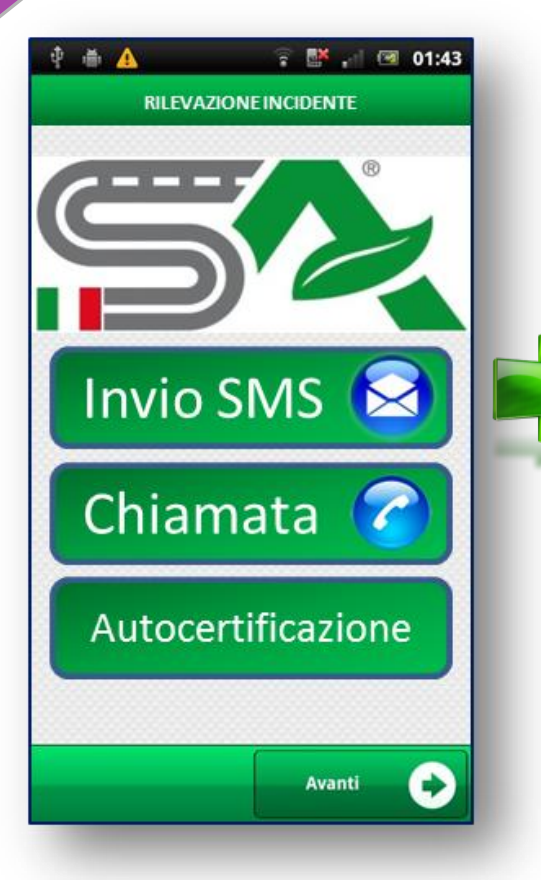

Premendo «Invio SMS» l'assicurato comunica automaticamente a Sicurezza la sua esatta posizione

L'assicurato riceve immediatamente dopo l'invio, un SMS da Sicurezza e Ambiente, con la comunicazione dei tempi di arrivo dell'operatore

**Utilizzo Applicazione**

## Utilizzo App Chiamata

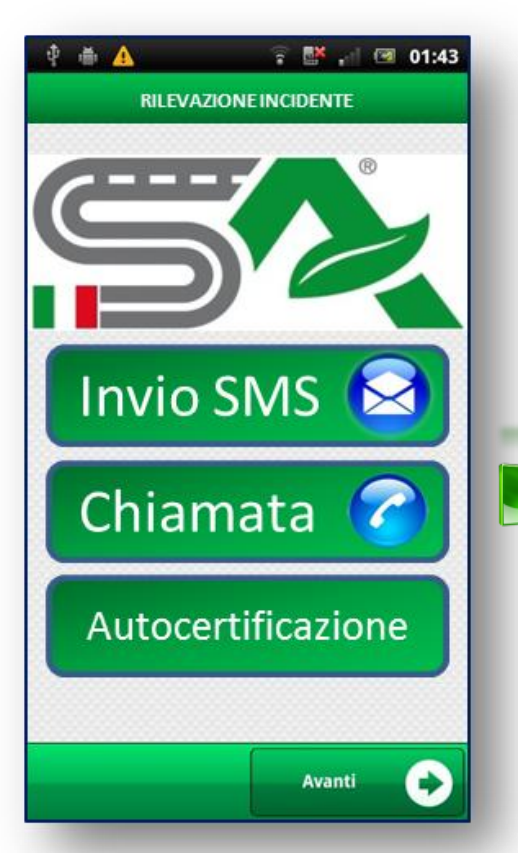

Premendo il pulsante chiamata viene composto automaticamente il NUMERO VERDE 800898989 che mette in collegamento diretto l'assicurato con un operatore di centrale SA.

Insieme alla telefonata il sistema fa partire un SMS che comunica automaticamente a Sicurezza e Ambiente la sua esatta posizione

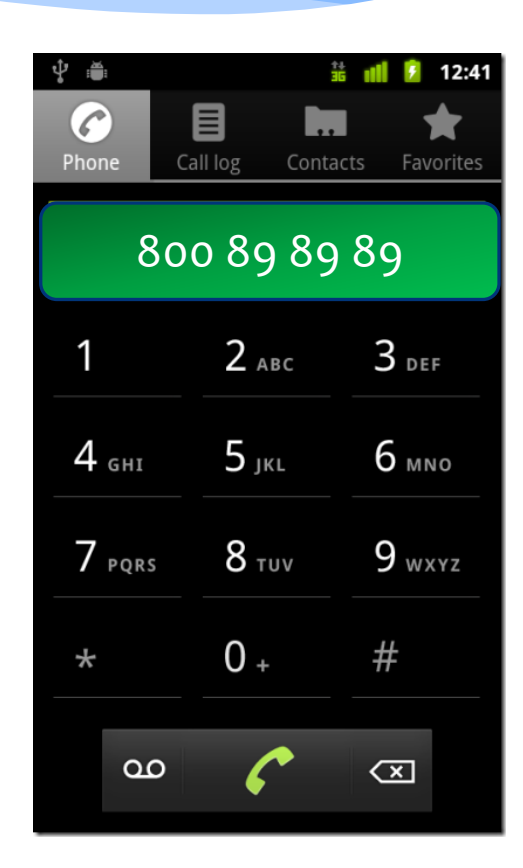

## **Applicazione** Utilizzo App autocertificazione

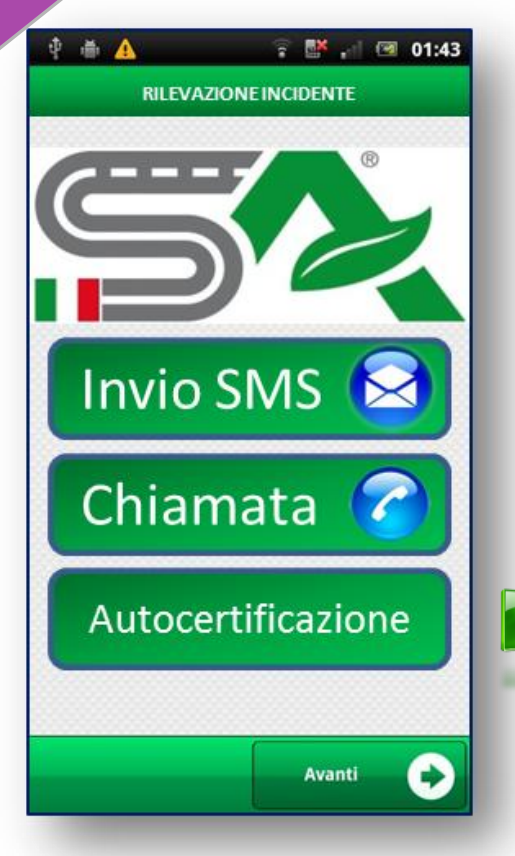

**Utilizzo** 

L'autocertificazione permette all'Assicurato di compilare una pratica per un incidente ''lieve'' che riassume i dati relativi al sinistro ed i danni riportati.

L'Assicurato subito dopo aver premuto il pulsante autocertificazione, deve ricevere da Sicurezza e Ambiente un codice di ASSENSO, diversamente deve attendere l'operatore SA.

## **Applicazione** and the Utilizzo Applicazione and the Utilizzo Applicazione and the Utilizzo Applicatione and the Utilizzo Applicatione and the Utilizzo Applicatione and the Utilizzo Applicatione and the Utilizzo Applicatio autocertificazione

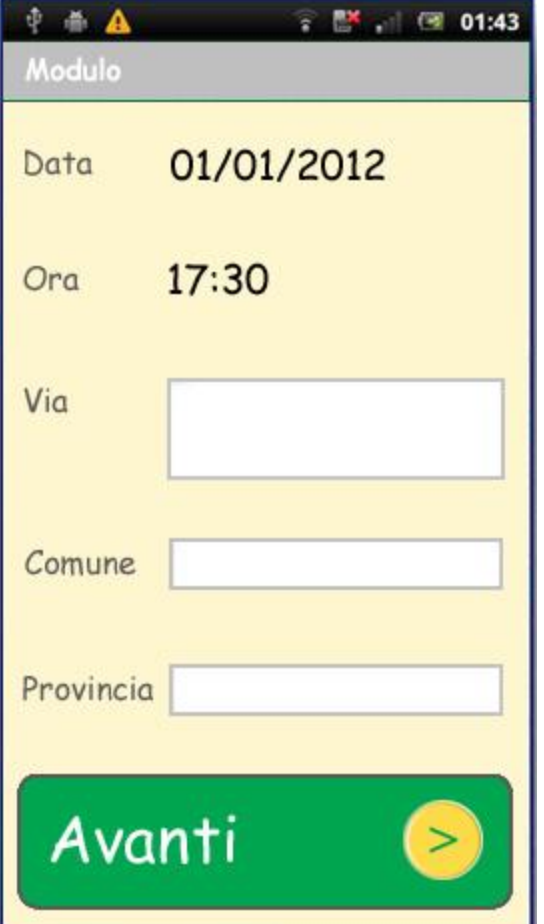

L'utente inserisce nei campi prestabiliti i dati relativi al luogo dell'incidente e alle condizioni metereologiche al momento del sinistro

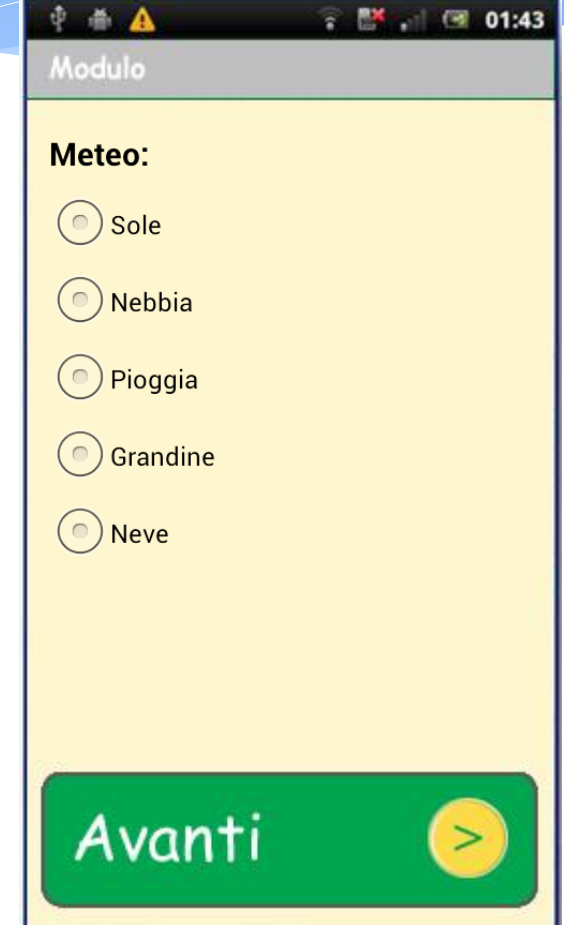

## **Applicazione** and  $\mathbf{U}$  **Utilizzo Applicazione** autocertificazione

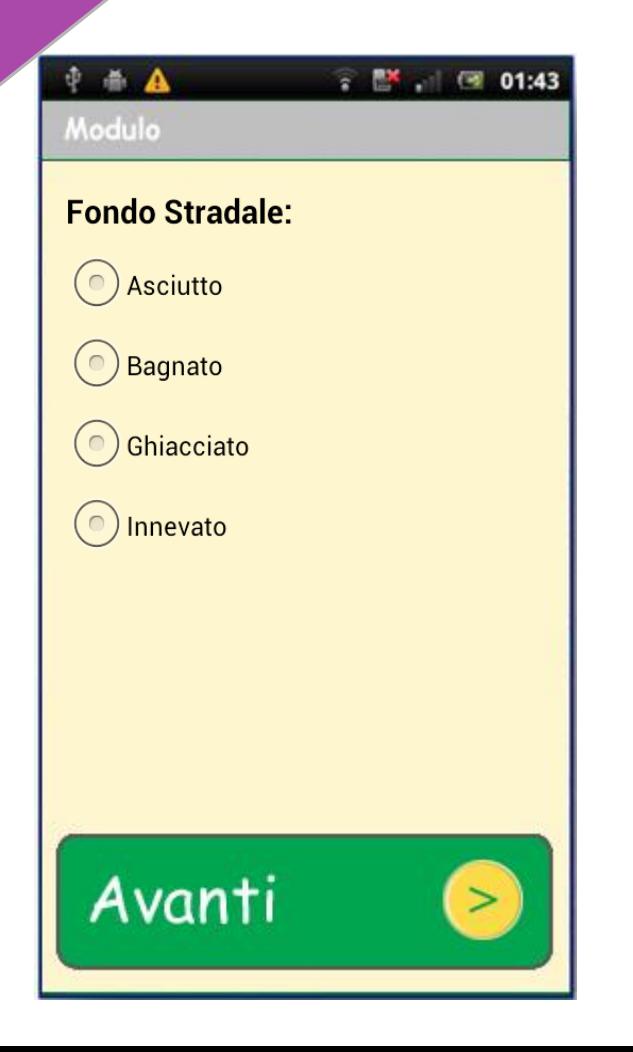

Continua la compilazione descrivendo le condizioni del fondo stradale e l'eventuale presenza e numero di testimoni

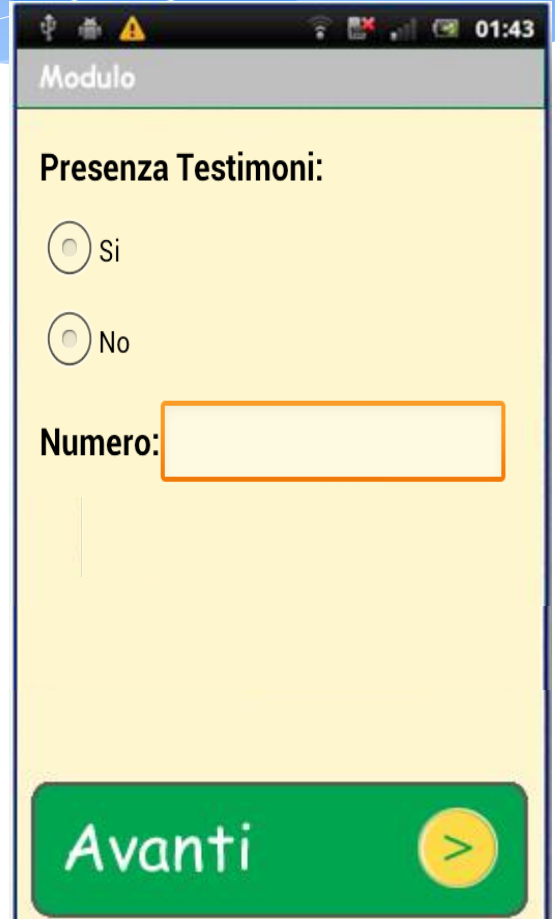

## **Applicazione** and the Utilizzo Applicazione and the Utilizzo Applicazione and the Utilizzo Applicazione and the Utilizzo Applicazione and the Utilizzo Applicazione and the Utilizzo Applicazione and the Utilizzo Applicazio autocertificazione

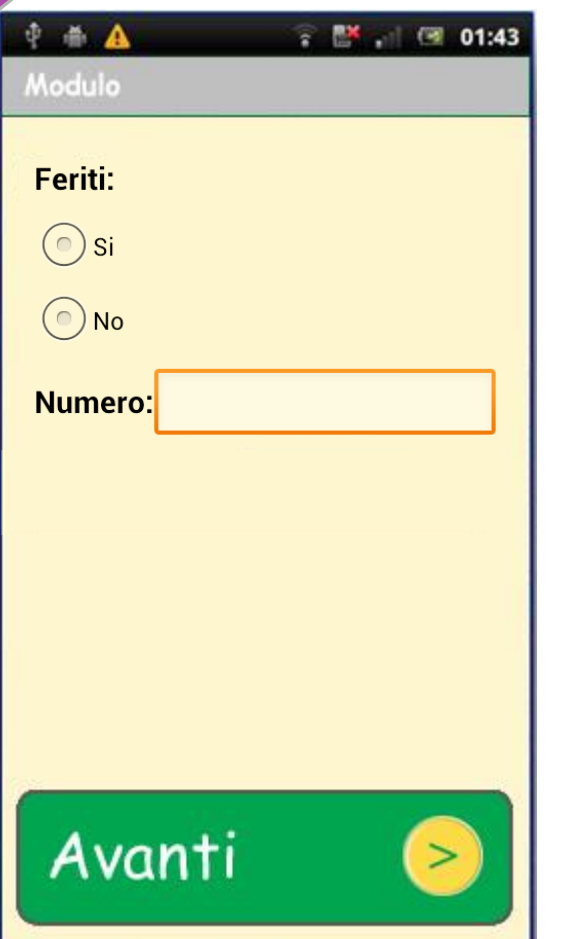

Indica l'eventuale presenza di feriti e il loro numero, descrivendo all'interno del campo note alcuni particolari rilevanti del sinistro

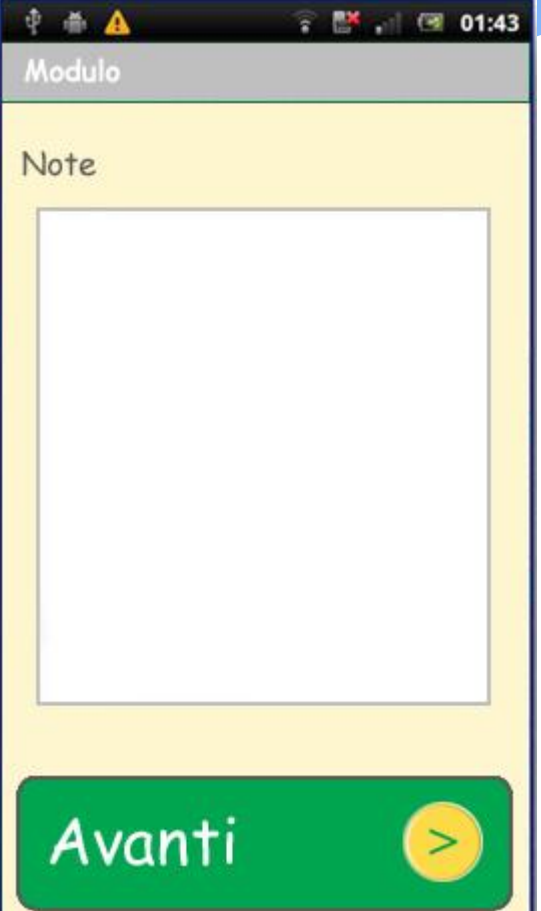

## **Applicazione** and  $\overrightarrow{U}$  **Utilizzo Applicazione** autocertificazione

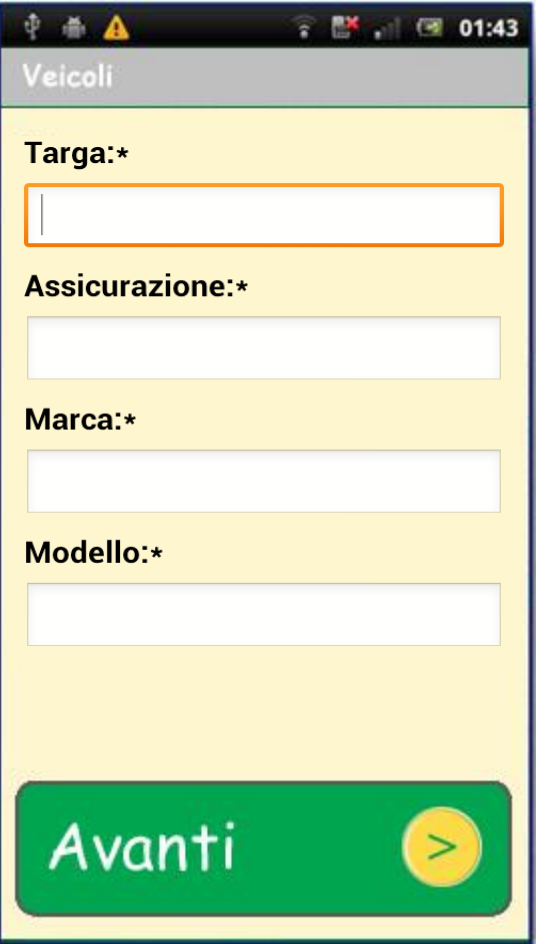

Compila i campi relativi ai dati di riferimento dei veicoli coinvolti nell'incidente e ne specifica il numero di occupanti

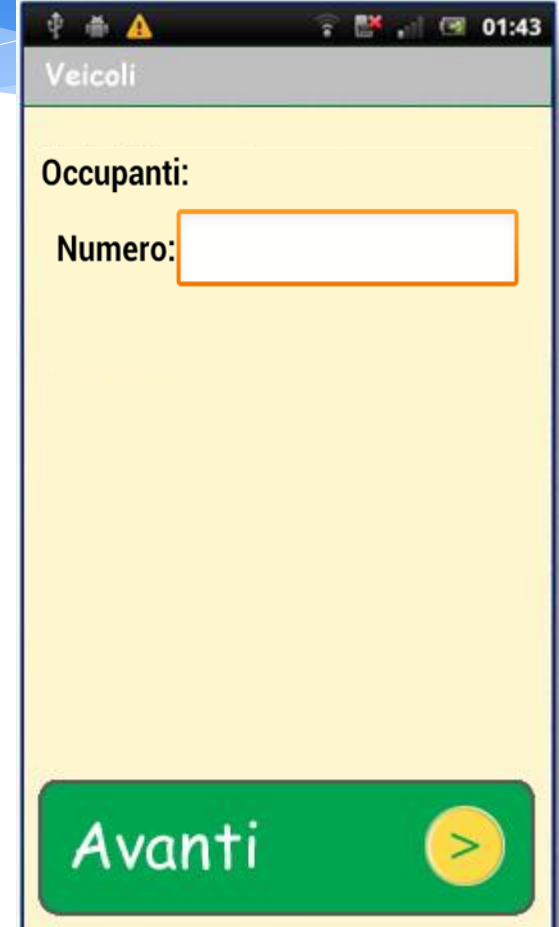

## **Applicazione** and the Utilizzo Applicazione and the Utilizzo Applicazione and the Utilizzo Applicazione and the Utilizzo Applicatione and the Utilizzo Applicatione and the Utilizzo Applicatione and the Utilizzo Applicatio autocertificazione

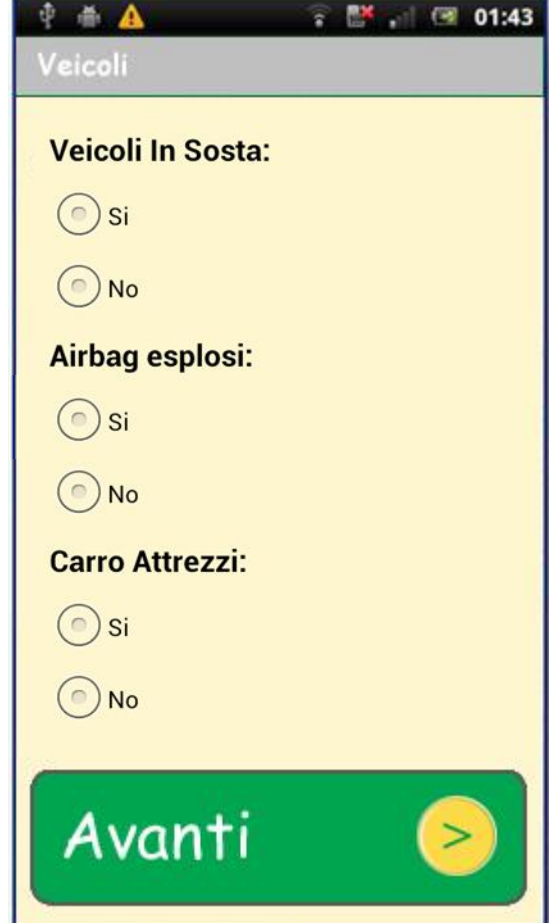

Indica l'eventuale stato di sosta dei veicoli, specifica l'esplosione di airbag e l'arrivo del carro attrezzi

## Utilizzo App autocertificazione

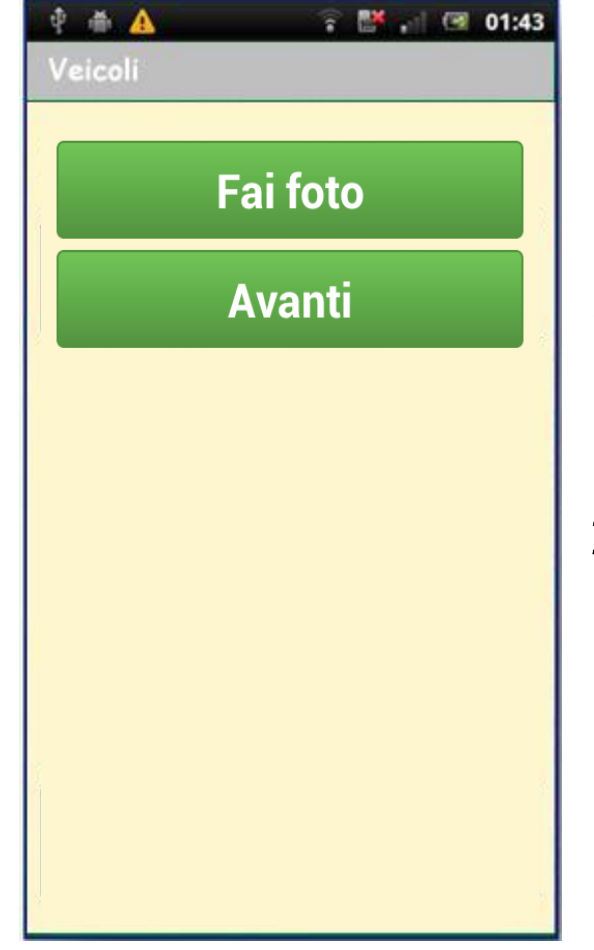

**Utilizzo Applicazion e**

> Scatta foto descrittive del danno al veicolo e sceglie se: 1. Inviare il modulo compilato 2. Inserire i dati di un altro veicolo eventualmente coinvolto nell'incidente

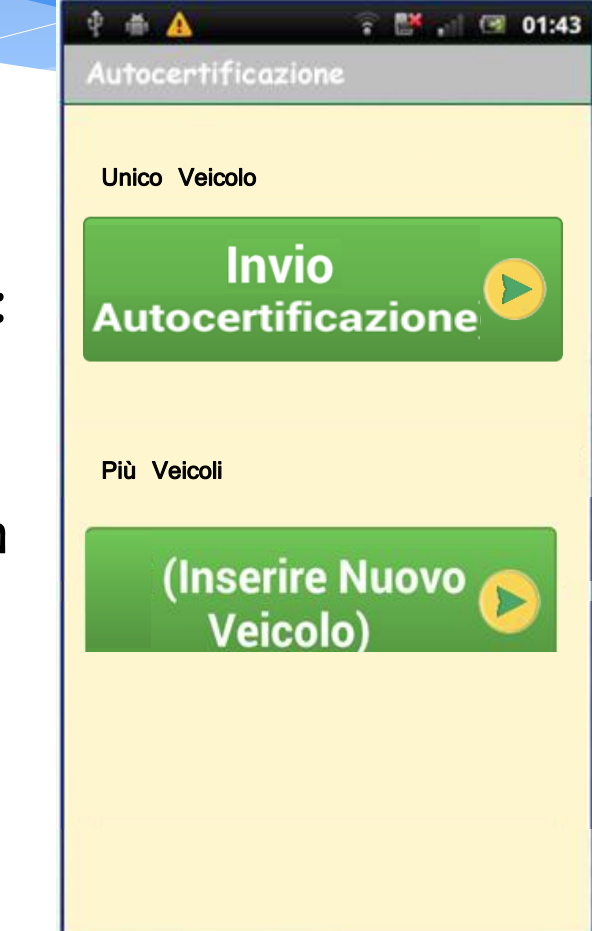

## Riepilogo

#### IMPEGNO DELL'ASSICURATO

L'assicurato che intende aderire al Servizio Trasparenza di Sicurezza e Ambiente S.p.A. si impegna, a seguito di incidente stradale, ad attivare obbligatoriamente il servizio.

### MODALITA' DI ATTIVAZIONE SERVIZIO TRASPARENZA

utilizzo dell'*applicazione per smartphone (*di qualsiasi tipo)*,* premendo i seguenti pulsanti:

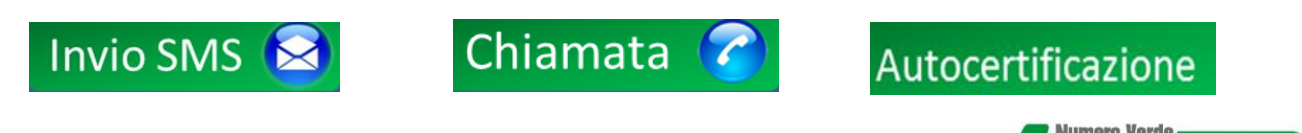

**chiamata** diretta al numero gratuito di Sicurezza e Ambiente

#### SCONTO e FRANCHIGIA

A fronte dello sconto in polizza, riservato per l'attivazione del Servizio Trasparenza, l'assicurato accetta una franchigia, sempre proporzionata allo sconto, che sarà applicata in caso non attivi il Servizio Trasparenza.